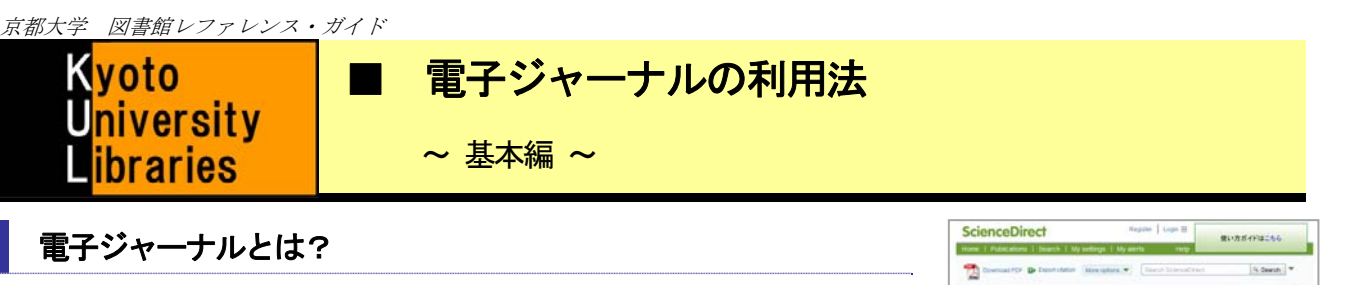

嚮

電子ジャーナルとは、雑誌論文を電子化し、Web 上で読むことができるように したものです。

#### 冊子体と比較した、電子ジャーナルのメリット

- ★ 図書館の開館時間にかかわらず、 24 時間いつでも読むことができます!
- ★ 1 人だけでなく、複数人が同じ雑誌を同時に読むことができます!
- ★ 最新号の論文をいち早く読むことができます!
- ★ 図書館に行かなくても、メディアセンターの端末や研究室から論文を読むことができます!
- ★ その論文の引用文献や関連文献へのリンクなど、リンク機能が充実しています!

#### 電子ジャーナルのファイル形式

主にPDF やHTML などの形式で提供されており、Web ブラウザを通じて入手したり読んだりします。

#### 提供されている電子ジャーナルの種類

 京大では、学術雑誌―特に海外の学術雑誌の電子ジャーナルを多く提供しています。様々な分野にわたる 電子ジャーナルが提供されていますが、特に理・工・医薬系分野の電子ジャーナルが多く提供されています。

# 電子ジャーナルを利用するには

l

### 方法1: 京都大学の電子ジャーナルリストから電子ジャーナルを探す 1

- **1.**京都大学電子ジャーナルリスト(http://www.kulib.kyoto-u.ac.jp/erdb/13502)にアクセス。
- **2.**雑誌のタイトルなどから読みたい論文を探して、電子ジャーナルにアクセスする。
	- ★ 電子ジャーナルリストの詳しい検索方法は、「京都大学図書館電子リソースヘルプ:電子ジャーナルリストから電子ジャ ーナルを検索する」(http://www.kulib.kyoto-u.ac.jp/erdb/13508)をご覧ください。

#### 方法2: 京都大学蔵書検索 2 **KULINE** の検索結果から電子ジャーナルにアクセスする

- **1.**KULINE で読みたい雑誌を検索する。
- **2.**雑誌の検索結果詳細を開き、「電子ジャーナル・電子ブック」のリンクをクリックして電子ジャーナルに アクセスする。

## 方法3:データベースの検索結果から電子ジャーナルにアクセスする

- **1.**京都大学データベースリスト(http://www.kulib.kyoto-u.ac.jp/erdb/13501)に掲載されているデータベー スなどを検索する。
- 2.データベースの検索結果にArticle Linker アイコン **京太ArticleLinker や**、雷子ジャーナルへのリンクが 表示されたら、それをクリックして電子ジャーナルにアクセスする。

電子リソースのご利用には、「電子ジャーナル・データベース認証システム」専用プラグイン が必要です (対応 OS:Windows, Mac OS, Linux 対応ブラウザ:Google Chrome, Mozilla Firefox) インストールすると、自宅など学外環境からも電子リソースをご利用いただけます。 詳細は「電子リソースへのアクセスについて」(http://www.kulib.kyoto-u.ac.jp/erdb/13505)をご覧下さい。

# 電子ジャーナルの基本的な見方

電子ジャーナルの画面は、出版社や雑誌ごとに異なりますが、ここでは一例を紹介します。

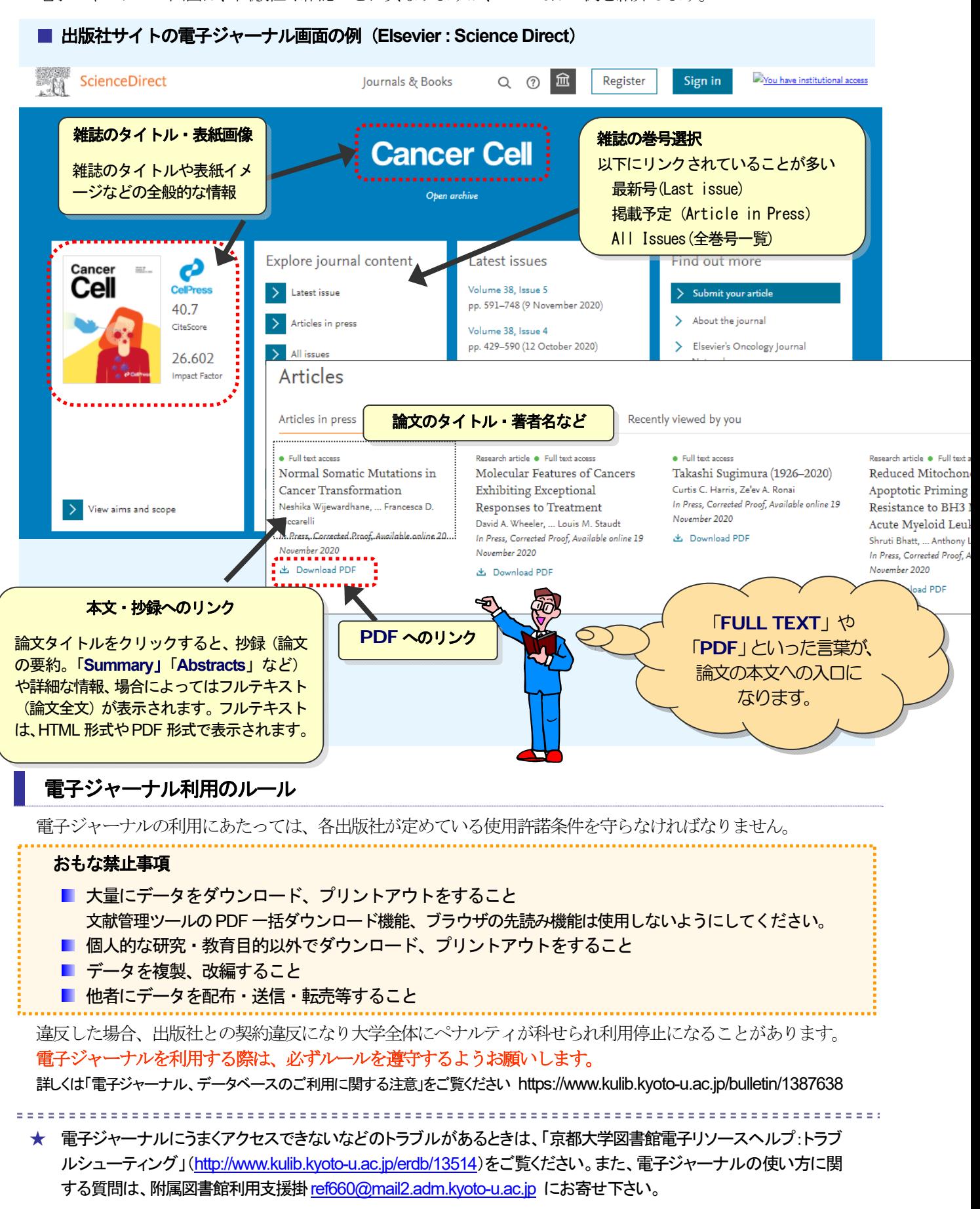